# NPI® -4000 **Pupilometer**

Navodila za hiter začetek

# Zagon

# **Polnjenje pupilometra PLR-4000**

- **1.** Napajalnik PLR-4000 povežite s polnilno postajo PLR-4000 in ga priključite v električno vtičnico. Indikatorska lučka na bazi polnilne postaje sveti v beli barvi, s čimer kaže, da je bilo vzpostavljeno napajanje polnilne postaje.
- **2.** Pupilometer PLR-4000 namestite v polnilno postajo. Indikatorska lučka polnilne postaje začne svetiti **modro**, na LCD-zaslonu pa se v ikoni baterije prikaže **(22)**, kar pomeni, da se pupilometer PLR-4000 polni. Ko je pupilometer popolnoma napolnjen, začne indikatorska lučka svetiti **zeleno**.
- **OPOMBA:** Pred prvo uporabo poskrbite, da je pupilometer PLR-4000 popolnoma napolnjen in sta datum/ura pravilno nastavljena (glejte poglavje o nastavljanju datuma in ure).
- **3. Pupilometer PLR-4000 v polnilni postaji preklopi v način spanja, da je polnjenje učinkovito:**
	- PLR-4000 se po namestitvi v polnilno postajo najprej VKLOPI (oziroma ostane vklopljen).
	- Po 2 minutah v polnilni postaji pupilometer PLR-4000 preklopi v način spanja za učinkovito polnjenje. Zaslon se izklopi. Če v tem 2-minutnem oknu pritisnete kateri koli gumb ali se dotaknete zaslona na dotik, se časovno obdobje, po katerem pupilometer PLR-4000 preklopi v način spanja, podaljša za dodatni 2 minuti.
	- Če želite uporabiti pupilometer PLR-4000 po tem, ko je v polnilni postaji preklopil v način spanja, ga enostavno odstranite iz polnilne postaje in samodejno se bo prebudil.
- **4. Če pupilometer PLR-4000 ni v polnilni postaji, bo za varčevanje z energijo baterije:**
	- Po 4 minutah preklopil v način spanja. Za VKLOP se dotaknite zaslona na dotik ali pritisnite kateri koli gumb.
	- Po dodatnih 6 minutah izklopil.

# **Vklop pupilometra PLR-4000**

**5.** Če pupilometer PLR-4000 ni v polnilni postaji in se izklopi, pritisnite (ne držite) gumb za **vklop/izklop** na strani pripomočka.

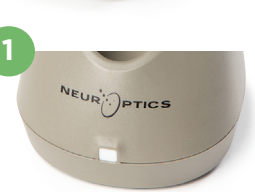

NEUR<sup>I</sup>OPTICS

**2**

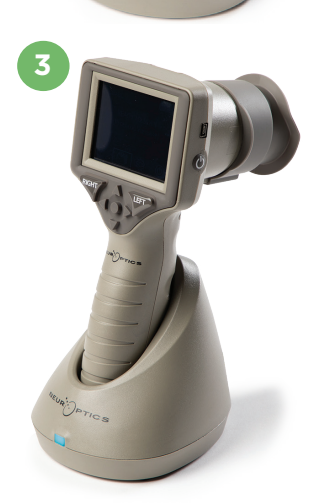

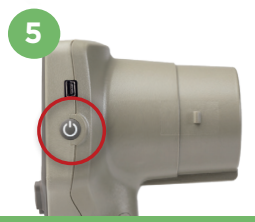

NEUR

# **Nastavljanje datuma in ure**

- **6.** Če želite datum in čas spremeniti iz domačega zaslona, izberite ikono **nastavitev** , nato pa izberite **Date** ali **Time**. Upoštevajte pozive za vnos trenutnega datuma in ure v 24-urni obliki zapisa časa, nato pa izberite  $\Box$ .
- **7.** Uporabniki v Združenih državah Amerike lahko omogočijo možnost **Automatic Daylight Savings Time (DST)** v nastavitvah **Time**. Možnost samodejnega poletnega časa je privzeto onemogočena. Do samodejnih prilagoditev pride samo na osnovi predpisov v ZDA US DST. Posodobitve se ne izvajajo na osnovi geografske lokacije.

#### **Vzdrževanje datuma in ure:**

- Za zagotovitev pravilnega datuma in ure je treba izvajati redno vzdrževanje vsake četrt leta. Nastavljeni datum in ura vplivata na časovni žig, ki je naveden za zaporedne meritve zenic bolnika. Sprememba datuma in ure ne vpliva na časovne žige ali predhodne meritve.
- Če je samodejni poletni čas onemogočen, morate čas spremeniti takoj po kakršnih koli spremembah časa.

### **Vrnitev na začetni zaslon**

**8.** Za vrnitev na začetni zaslon pritisnite gumb **LEFT** ali **RIGHT** (zelena kroga).

# Merjenje zenic s pupilometrom PLR-4000 **Priključitev nastavka za oko na pupilometer**

**9–10.** Za začetek bilateralnega merjenja zenic sta potrebni dve komponenti:

- Pupilometer PLR-4000 (prim. 9)
- Nastavek za oko (prim. 10)

Pupilometra PLR-4000 se ne sme uporabljati brez pravilno nameščenega nastavka za oko (prim. 10). Pravilna namestitev nastavka za oko je zelo pomembna. Dobro prileganje pomaga zmanjšati možnost, da bi razpršena svetloba vstopila v oko med izvajanjem meritve. Nastavek za oko ima na robu jeziček, ki se prilega v zarezo na ščitniku leče pupilometra.

Jeziček na robu nastavka za oko postavite na zarezo na ščitniku leče pupilometra in ga pritisnite na svoje mesto. Jezička na obeh straneh ščitnika leče morate prav tako priključiti v luknji na vsaki strani nastavka za oko.

#### **Vnesite nov ID bolnika**

**11.** Na voljo sta dve možnosti povezave ID bolnika s pupilometrom: 1) Branje črtne kode na zapestnem traku bolnika s čitalnikom črtnih kod, vgrajenim v pupilometer PLR-4000.

2) Ročni vnos ID bolnika z vnosom abecednih znakov ali številk.

#### **Skeniranje črtne kode z uporabo vgrajenega čitalnika črtnih kod**

- **12.** Na začetnem zaslonu izberite  $\left[\begin{array}{cc} 2 \\ -1 \end{array}\right]$ , nato pa **Scan Code**. Pupilometer PLR-4000 začne oddajati belo svetlobo iz vrha pripomočka. Luč usmerite na črtno kodo, dokler ne slišite piska.
- **13.** Na zaslonu na dotik pupilometra PLR-4000 se nato prikaže ID bolnika. Potrdite, da so informacije bolnika pravilne in izberite **Accept**.

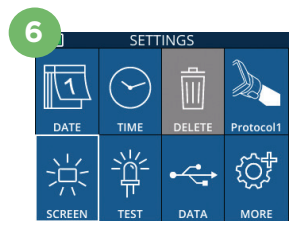

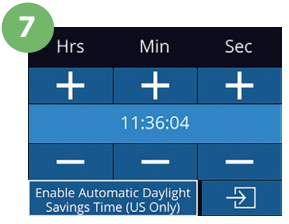

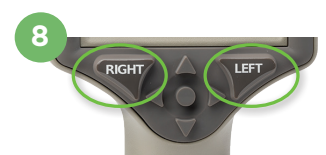

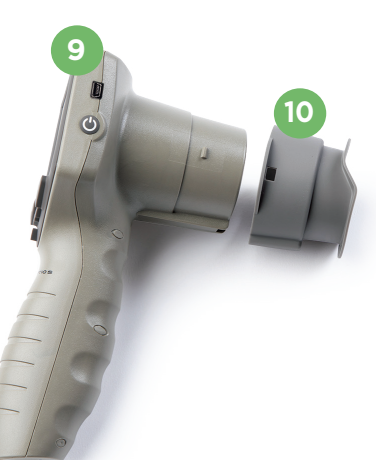

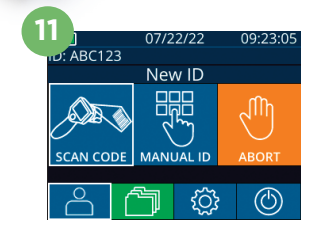

ID = NeurOptics Accept

Cancel

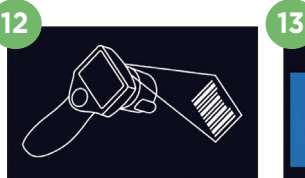

white light at bard

## **Ročni vnos ID bolnika**

**14.** Na začetnem zaslonu izberite  $\beta$ , nato pa **Manual ID**. Na zaslonu na dotik ali s tipkovnico vnesite abecedno ali numerično ID bolnika ter izberite  $\|\varXi\|$ . Potrdite, da so informacije bolnika na zaslonu pravilne in izberite **Accept**.

# Nastavljanje protokola merjenja

**15.** Na začetnem zaslonu izberite ikono nastavitev  $\otimes$ , nato pa ikono  $\sim$  na vrhu desno, da nastavite parametre protokola**.** Nato pritisnite **RIGHT** ali **LEFT**, da se vrnete na začetni zaslon. Za več podrobnosti glejte str. 6 v priročniku z navodili.

# **Merjenje zenic**

- **16.** Pupilometer PLR-4000 postavite pod pravi kot glede na os vida bolnika, pri tem pa minimizirajte kakršen koli nagib pripomočka.
- **17–18.** Pritisnite in pridržite gumb **LEFT** ali **RIGHT**, dokler ni zenica v sredini zaslona na dotik, nato pa se na zaslonu okoli zenice prikaže zeleni krog. Zelen okvir okoli zaslona kaže, da je zenica pravilno osredotočena (prim. 17), medtem ko rdeč okvir kaže, da je treba zenico ponovno osredotočiti na zaslonu, preden se sproži merjenje (prim. 18). Ko se pojavi zelen okvir, izpustite gumb, pri tem pa držite pupilometer PLR-4000 na mestu približno tri sekunde, dokler se ne prikaže zaslon z rezultati.
- **19.** Ko se pregled zenic konča, se rezultati merjenja s pupilometrom PLR-4000 prikažejo v **zeleni barvi** za desno oko in v **rumeni barvi** za levo oko.
- **20.** Na zaslonu z rezultati, izberite ikono **Video** , da si ogledate video posnetek odčitavanja.

#### **Brskanje po zapisih**

Za ogled zapisov, shranjenih v pupilometru PLR-4000:

- **21.** Na začetnem zaslonu: Izberite ikono Zapisi (司 (prim. 21).
	- Za brskanje po zapisih ID bolnika izberite ID iz seznama ali uporabite puščici GOR  $\sim$  in DOL  $\vee$  na zaslonu, da izvedete brskanje po dodatnih ID, ki so na voljo v seznamu. Na vrhu seznama so prikazani ID zadnjih meritev, ki so bile izvedene s pupilometrom PLR-4000.
- **22.** Če želite poiskati specifičen ID bolnika, izberite **(prim. 21)** nato vtipkajte ID bolnika in izberite  $\Box$ 
	- Za brskanje po vseh meritvah zenic, ki so shranjene v pupilometru PLR-4000 v kronološkem vrstnem redu (vključno z vsemi ID bolnikov), izberite ikono Vsi zapisi  $\Box$  All (prim. 22) in na tipkovnici pritisnite gumb puščice DOL  $\Box$ . da se pomaknete po vseh predhodnih meritvah, ki so shranjene na pupilometru PLR-4000.
	- Ko se prikaže sporočilo »No more records«, ste se premaknili do najstarejše meritve zenic.

Pupilometer shranjuje v pomnilniku vsaj 1.200 meritev. Ko je pomnilnik zapolnjen, začne najprej s prepisovanjem prek najstarejših meritev.

**16**

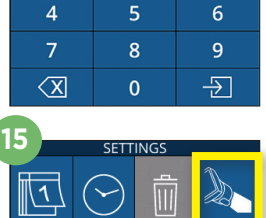

 $\overline{3}$ 

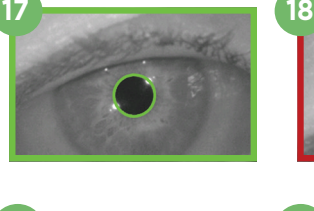

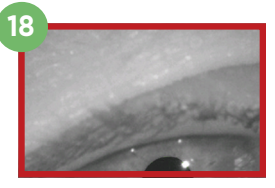

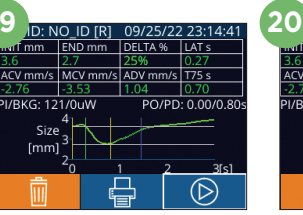

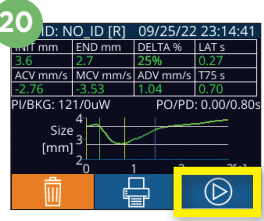

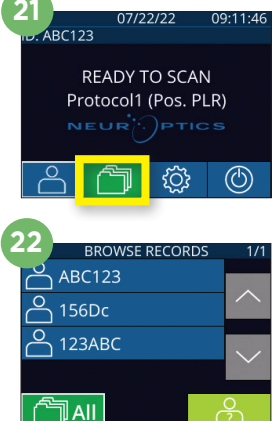

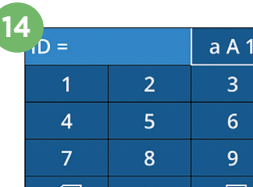

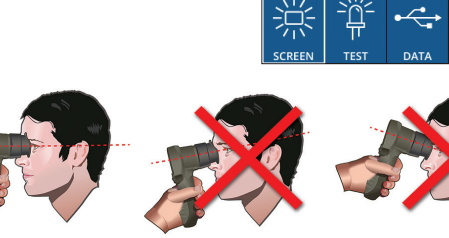

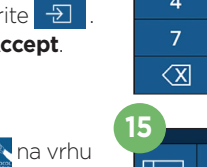

#### **Prenos podatkov**

**23.** Na začetnem zaslonu izberite ikono **nastavitev**, nato  $\otimes$  pa izberite ikono **Upload Data** . Prikažeta se možnosti »Data« in »Video«. Če izberete možnost »Data«, se na zaslonu prikaže besedilno sporočilo, ki uporabniku narekuje »connect USB cable & copy R\_#####\_#######.xls.« Če izberete možnost »Video«, bo shranjena datoteka AVI, na zaslonu pa se prikaže besedilno sporočilo, ki uporabniku narekuje »connect USB cable & copy

V\_#####\_######.avi.« Povežite kabel USB iz pupilometra z računalnikom (prim. 23). Računalnik bo na računalniku prikazan kot pogon »Neuroptics«. Kliknite na pogon, kopirajte datoteko XLS ali datoteko AVI in jo prilepite v svoj računalnik. Gumb »DONE« v majhnem oknu na zaslonu pupilometra pritisnite šele, ko je kopiranje končano, ker bo pritisk povzročil izbris datoteke.

#### **Opomba: V obliki videoposnetka lahko prenesete samo zadnjo meritev, kar je treba storiti takoj po zajemu meritve.**

#### **Tiskanje podatkov**

**24.** Tiskalnik priključite na napajanje. Vklopite tiskalnik in zasvetila bo zelena luč. Na zaslonu rezultatov meritev (zadnja zajeta meritev ali uporabite možnost »Browse Records«, da poiščete drugo meritev) izberite ikono za tiskanje  $\leftarrow$ na dnu zaslona (prim. 24).

Sistem natisne zapis šele, ko se rezultat meritve prikaže na zaslonu. Če želite natisnite meritev, ki ni zadnja zajeta meritev, glejte razdelek »Brskanje po zapisih« višje. Za specifična navodila glede uporabe tiskalnika glejte priročnik z navodili za tiskalnik.

# Izklop napajanja

Če želite IZKLOPITI pupilometer PLR-4000, uporabite eno od naslednjih možnosti:

- Pomaknite se na začetni zaslon in izberite ikono za **napajanje** (<sup>6</sup>) L nato pa izbiro potrdite s pritiskom na **Yes**, tako da se pripomoček IZKLOPI.
- Pritisnite in pridržite gumb za **vklop/izklop (4)** na strani pupilometra PLR-4000.

Pri pupilometru PLR-4000 boste morda morali občasno ponovno zagnati sistem. Za ponovni zagon enostavno pritisnite in pridržite gumb za **vklop/izklop** na strani pupilometra PLR-4000, dokler se ta ne IZKLOPI, nato pa ga ponovno vklopite.

# Čiščenje in vzdrževanje

Za čiščenje pupilometra PLR-4000, polnilne postaje in nastavka za oko je priporočljiva uporaba čistilnih raztopin na osnovi izopropilnega alkohola (IPA) v formulah s koncentracijami do 70 % IPA. Glejte navodila za čiščenje in vzdrževanje, ki so vključena v **navodila za uporabo**, ki so na voljo na spletnem mestu **https://neuroptics.com/resource-center-applied-research/**

# Informacije za naročanje

NEUR

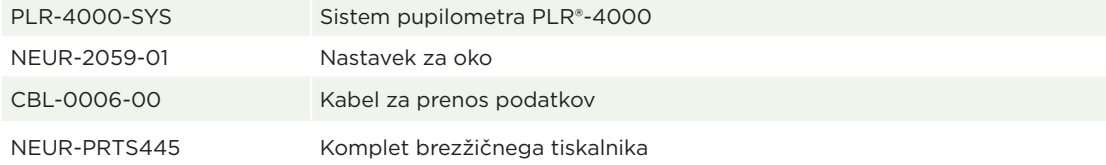

Za dodatne informacije glede naših izdelkov glejte **navodila za uporabo**, ki jih lahko najdete na spletnem naslovu **https://neuroptics.com/resource-center-applied-research**.

PTICS

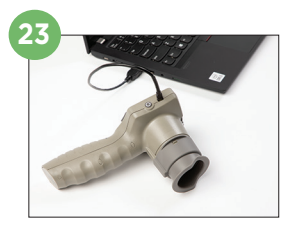

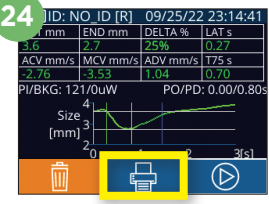

#### 9223 Research Drive | Irvine, CA 92618 | USA p: 949.250.9792 | Brezplačna številka za Severno Ameriko: 866.99.PUPIL info@NeurOptics.com | **NeurOptics.com** PLR-4000 Quick Start Guide Rev C